# Codonics® Safe Label System® Release Notes Operating Software

### **Version 2.3.1 SLS Release Notes** Summarv

Version 2.3.1 software is a software release for the Codonics Safe Label System® (SLS) Point of Care Station (PCS). SLS PCS does not support software downgrades to previous software versions.

NOTE: The 2.3.0 Administration Tool (AT) software must be used with the 2.3.1 SLS PCS software.

The 2.3.0 AT works with all 2.3.x SLS PCSs simultaneously.

As of this release, SLS software version 2.3.1 is considered the most current, stable, safe and effective version for SLS PCS.

This document provides information about New Features (i.e., Adaptive Updates), Product Improvements (i.e., Perfective Updates) and Product Corrections (i.e., Corrective Updates) in 2.3.1 SLS PCS software.

WARNING: The use of label colors is intended only as an aid in the identification of drug groups and does not absolve the user from the duty of reading the label and correctly identifying the drug prior to use.

#### **New Features**

SLS PCS integration with Cerner BCMA. A custom SLS syringe label barcode is released that contains GS1 formatted data. The syringe barcode can be read into Cerner BCMA recording the full content including Container ID (i.e., NDC), expiration date and lot number in the patient record.

NOTE: The barcode parsing rule for vaccine vials and the custom syringe label barcode are not included by default in the 2.3.0 AT. Contact Codonics Technical Support for proper setup and inclusion of the barcode and any limitations.

WARNING : The printed expiration date/time on the SLS syringe label is different than the expiration date/time included in the custom barcode. Note the provider is responsible for making sure the expiration date/time of the container and the syringe has not expired.

#### Product Improvements

Software support was included for future hardware capability. There is no affect on any of the current SLS hardware platforms.

#### **Product Corrections**

◆ Removing the SmartDrive was fixed. Previously in certain situations, removing the SmartDrive could cause the SLS to go Out of Service. This was corrected.

#### Known Common Issues

This section details common issues with SLS PCSs starting with serial numbers 142C that are likely to be experienced by most users. These issues are specific to the current release; previous issues can be found in previous Release Notes. None of the issues included in the document are considered to render the product unsafe or ineffective for clinical use.

Pressing the **Load** button does not cut labels on the updated SLS PCS. When pressing the Load button, the unit will feed media forward but does not cut it when the door is closed. Once a subsequent syringe label is printed, the unit will eject the printed syringe label attached to a blank label from pressing the Load button. When the Load button is pressed on SLS PCSs with serial numbers 140C and 141C, the unit will feed media forward. When the door is closed, it will cut a label.

#### Known Uncommon Issues

This section details uncommon issues with updated SLS PCSs that are unlikely to be experienced by most users. These issues are specific to the current release; previous issues can be found in previous Release Notes. None of the issues included in the document are considered to render the product unsafe or ineffective for clinical use.

The Batch Mode button is displayed on SLS PCS when **Copy Mode** configuration is set and installed. If a Batch/Copy Mode key is installed after a Copy Mode configuration is installed on SLS, then the Batch Mode button will be displayed. Feature keys should be installed before installing Copy Mode configuration or reinstall the Copy Mode configuration package after the Batch/Copy Mode key is installed.

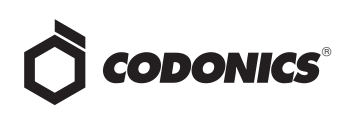

- ◆ The screen saver does not dismiss when touching the screen after setting date/time forward. Plug a keyboard into the unit and press a key to dismiss the screensaver; the screen's operation will return to normal.
- ◆ **User** packages are not added to multiple update packages when using the **Combine Packages** feature. Multiple update packages that contain the User package, and are installed over the network do install correctly. This issue only occurs when trying to use the Combine Packages feature and installing a multiple update via USB. If performing a USB install and requiring a User package update, you should create a multiple update package with formulary, configuration, and/or software packages and a separate User package. Include both the multiple update package and the separate User package on the USB and install them separately on SLS PCS.
- For 2.1.1 through and including 2.1.3 SLS software releases, SLS cannot connect to hidden (i.e, nonbroadcasted) SSIDs on non-enterprise WiFi networks (e.g., WPA/WPA2). Upgrade to 2.2.0 or newer software for support.

#### Technical Support

If problems occur during software installation or operation, contact Codonics Technical Support at any time.

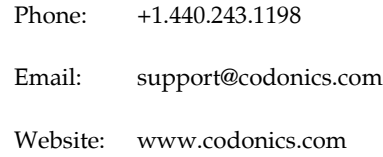

## Get it all with just one call 1.800.444.1198

All registered and unregistered trademarks are the property of their respective owners. Specifications subject to change without notice. Patents: www.codonics.com/ip/patents.

Copyright © 2010-2018 Codonics, Inc. Printed in the U.S.A. Part No. 901-243-028.02

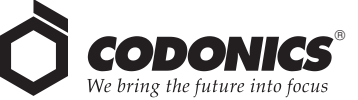

17991 Englewood Drive Cleveland, OH 44130 USA +1 (440) 243-1198 +1 (440) 243-1334 Fax Email info@codonics.com www.codonics.com

Codonics Trading Co, Ltd. 317 Xianxia Rd. Building B Unit 1412 Changning Dist., Shanghai P.R. China, 200051 86-21-62787701 86-21-62787719 Fax

Codonics Limited KK AQUACITY 9F, 4-16-23, Shibaura Minato-ku, Tokyo, 108-0023 JAPAN 81-3-5730-2297 81-3-5730-2295 Fax